## **Kontakte filtern**

## **Hinweis:**

Für diese Funktion muss das Kontakte-Widget aktiv sein. Lesen Sie dazu bei Bedarf den Artikel [Widgets aus- oder](https://wiki.ucware.com/benutzerhandbuch/anpassen/einblenden) [einblenden](https://wiki.ucware.com/benutzerhandbuch/anpassen/einblenden).

Im UCC-Client können Sie Ihre **Kontakte** über das gleichnamige Widget verwalten und per Klick anrufen. In diesem Artikel erfahren Sie, wie Sie Kontakte mit **bekanntem Anrufstatus** nach Erreichbarkeit filtern.

Alternativ oder ergänzend lassen sich Kontakte auch anhand ihrer Namen oder Rufnummern im zugehörigen Telefonbuch [suchen.](https://wiki.ucware.com/benutzerhandbuch/hauptseite/telefonbuecher/tb_durchsuchen)

Der Anrufstatus Ihrer Kontakte wird im Widget wie folgt angezeigt:

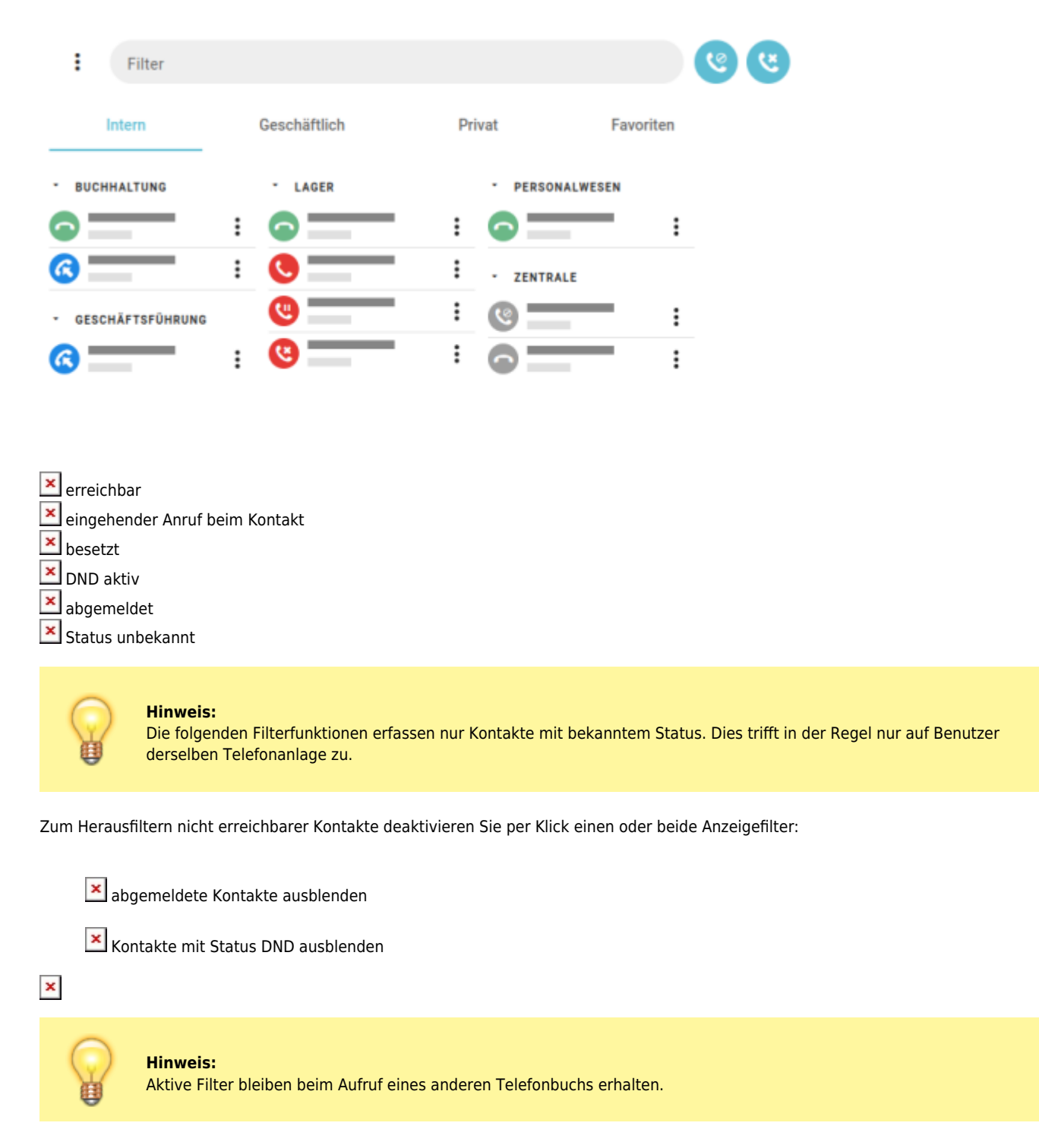

Mit den Filterergebnissen können Sie die folgenden Aktionen durchführen:

Last update: 18.03.2023 14:48 benutzerhandbuch:hauptseite:telefonbuecher:tb\_filtern https://wiki.ucware.com/benutzerhandbuch/hauptseite/telefonbuecher/tb\_filtern?rev=1679150881

[Kontakt per Klick anrufen](https://wiki.ucware.com/benutzerhandbuch/hauptseite/telefonieren/anruf_klick) [Kontaktdetails aufrufen](https://wiki.ucware.com/benutzerhandbuch/hauptseite/telefonbuecher/sitemap)

[Kontakt per Volltextsuche finden](https://wiki.ucware.com/benutzerhandbuch/hauptseite/telefonbuecher/tb_durchsuchen)

abgemeldete Kontakte einblenden

Kontakte mit Status DND einblenden

Zu weiteren Funktionen des Kontakte-Widgets lesen Sie den Überblicksartikel [Kontaktverwaltung.](https://wiki.ucware.com/benutzerhandbuch/hauptseite/telefonbuecher/sitemap)

From: <https://wiki.ucware.com/> - **UCware-Dokumentation**

Permanent link: **[https://wiki.ucware.com/benutzerhandbuch/hauptseite/telefonbuecher/tb\\_filtern?rev=1679150881](https://wiki.ucware.com/benutzerhandbuch/hauptseite/telefonbuecher/tb_filtern?rev=1679150881)**

Last update: **18.03.2023 14:48**

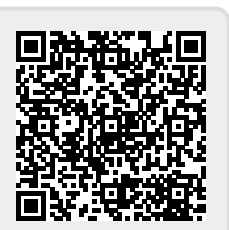